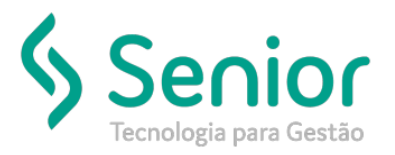

## Banco de Soluções

#### **O que ocorre?**

**Ao enviar o registro s-2200 apresenta a seguinte mensagem de rejeição:**

**"8 – (Erro) – Grupo 'Jornada em Turnos Fixos' deve ser preenchido. Verifique as condições de preenchimento no leiaute. (/eSocial/evtAdmissao/vinculo/infoContrato/horContratual)"**

### **O que fazer para resolver?**

**Preencher o mesmo Turno em todos os Cadastros deste funcionário.**

### **Onde e como fazer para resolver?**

- Abrir o módulo: PTO;
- Acessar a rotina: Cadastros >> Serviços >> Turno de Serviços;

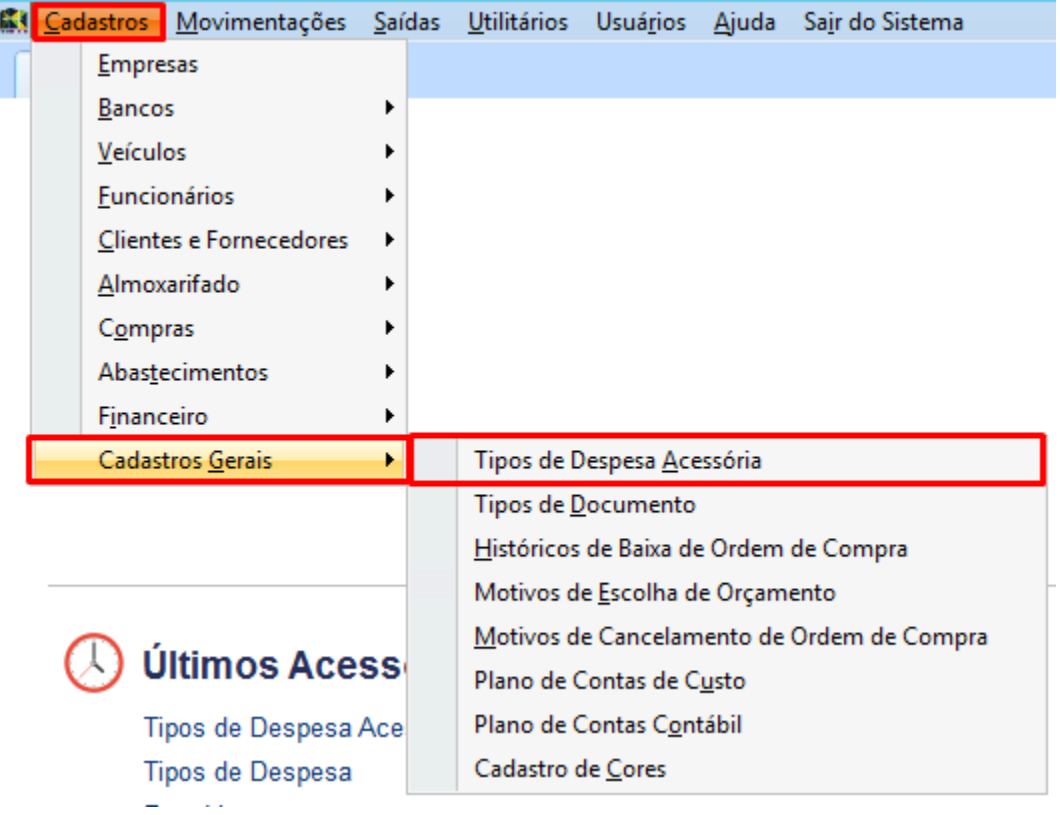

• Nesta rotina o usuário deve abrir a aba "Turnos";

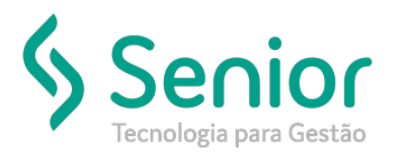

# Banco de Soluções

• Nesta aba o usuário deve verificar qual código é o correta para o funcionário, neste caso temos o exemplo com o código "1";

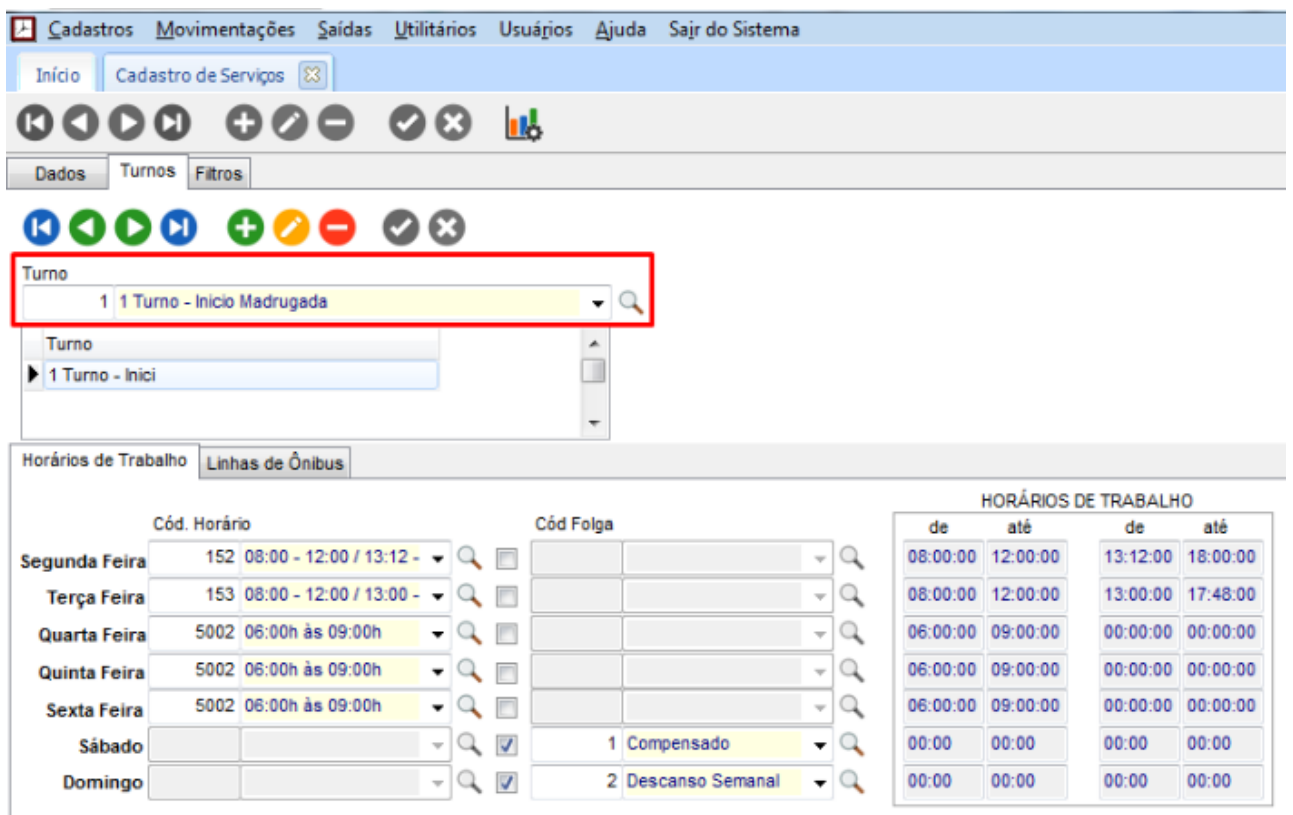

• Após salvo o usuário deve acessar a seguinte rotina "Cadastro >> Funcionários >> Funcionários" ainda do módulo FPG;

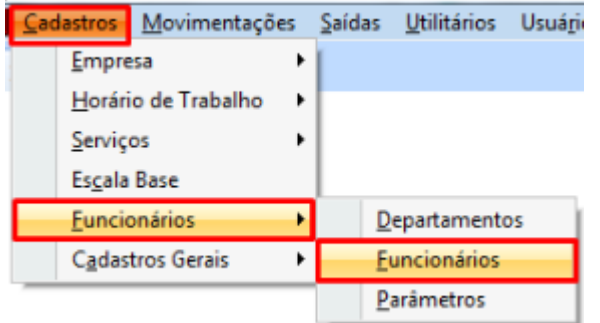

- Nesta rotina o usuário deve filtrar o funcionário que está apresentando a rejeição e acessar a aba "Ponto Eletrônico";
- Na aba "Ponto Eletrônico" o usuário deve preencher o campo "Turno de Trabalho" com o mesmo código cadastrado anteriormente, no caso deste e-mail o código 1;

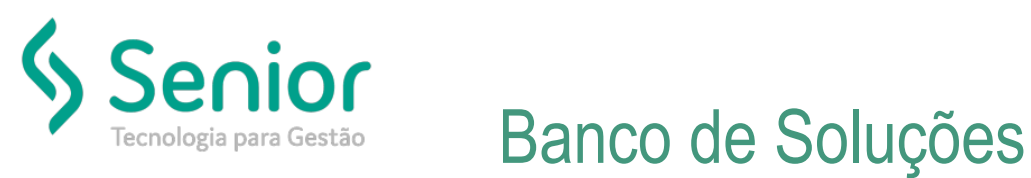

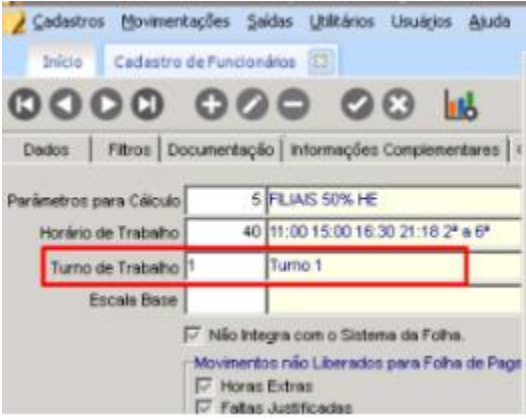

• Feito isso basta enviar o registro s-2200 novamente.

FIM